## Cisco TelePresence TRC6 Hurtig reference-guide CE9.7

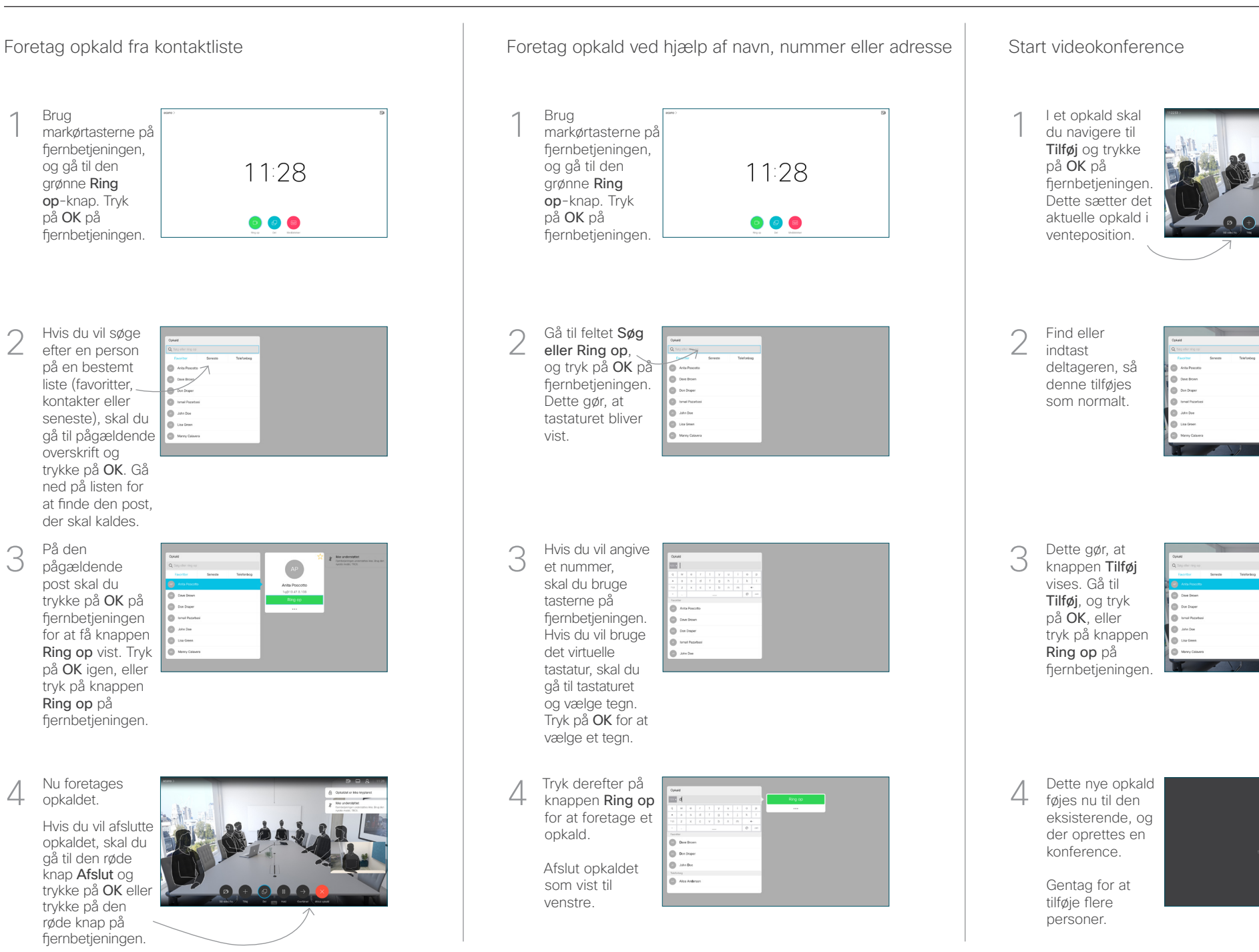

2

3

1

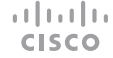

A DESPERANCE

## Cisco TelePresence TRC6 Hurtig reference-guide CE9.7

Viderestilling af opkald, nærhedsfunktion og forstyr ikke Del indhold i et opkald Viderestil et igangværende opkald Gå til og tryk Sørg for, at din 1 1 1 på ikonet præsentationskilde i øverste er tilsluttet og slået til. Det kan venstre 11:28 være nødvendigt hjørne. at vælge Del og trykke på OK på  $\begin{array}{|c|c|c|c|}\hline \multicolumn{3}{c|}{\textbf{0}} & \multicolumn{3}{c|}{\textbf{0}} & \multicolumn{3}{c|}{\textbf{0}}\\ \hline \multicolumn{3}{c|}{\textbf{0}} & \multicolumn{3}{c|}{\textbf{0}} & \multicolumn{3}{c|}{\textbf{0}} & \multicolumn{3}{c|}{\textbf{0}}\\ \hline \multicolumn{3}{c|}{\textbf{0}} & \multicolumn{3}{c|}{\textbf{0}} & \multicolumn{3}{c|}{\textbf{0}} & \multicolumn{3}{c|}{\textbf{0}}\\ \hline \multicolumn{3}{$ fiernbetieningen. Aktiver/Deaktiver  $\angle$ funktioner som påkrævet ved hjælp af OK. Brug Gå tilbage for at afslutte. Vælg Lokal 2 eksempelvisning for at undersøge Adgang til ovennævnte menuer kan være blevet indholdet uden blokeret af dit videosupportteam.at dele det med de andre, før du vælger Del i Del i opkald opkaldet for at Forøg/formindsk (lydstyrke og værdier) dele det med de andre. Størrelsen på Markørkontroltaster og 3 3 **L'étres!** OK (midten) det delte billede kan styres ved hjælp af knappen Minimer/ Gå tilbage  $\left(\cdot\right)$   $\leftarrow$  Slå lyd fra/til for Maksimer. Vælg dette, og mikrofon **000000** tryk på OK på fjernbetjeningen Foretag opkald/ om nødvendigt. acceptér indgående opkald 1 2 3 Afvis indgående opkald/ .@ abc def afslut opkald/annuller/ 4 5 6 ghi jkl mno tilbage til startskærm  $7 \nearrow 8$  9 (uden for opkald) Ring til en person, 4 For at stoppe **and the state of the state of the state of the state of the S** dat if **Fuldfør deling** af indhold **and the state of the state of the state of the state of the state of the state of the state of the state** For at stoppe pqrs tuv wxyz  $* 0$ eller angiv deling af indhold alfanumeriske tegn skal du vælge Stop deling og abab<br>**cisco** trykke på OK på 发 fjernbetjeningen. Du kan dele ved hjælp af nærhedsfunktionen ved aktivere

nærhedsfunktionen på din computer. Når du har parret, får du

mulighed for at dele din skærm.

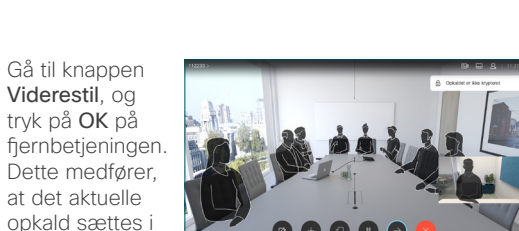

Søg efter, hvem du vil ringe til, som normalt. 2

venteposition.

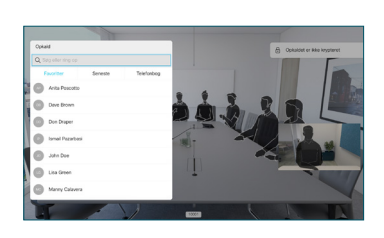

Gå til den grønne knap Ring op, og tryk på OK, eller brug den grønne knap Ring op på fiernbetjeningen. Tal med den person, der bekræfter, at

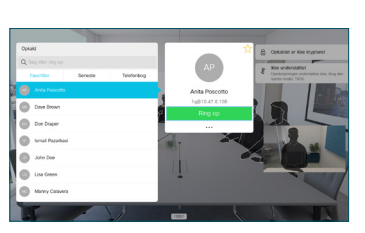

viderestilling er OK. Personen, der skal viderestilles, er stadig i venteposition.

omstilling, og tryk på OK på fjernbetjeningen. 4

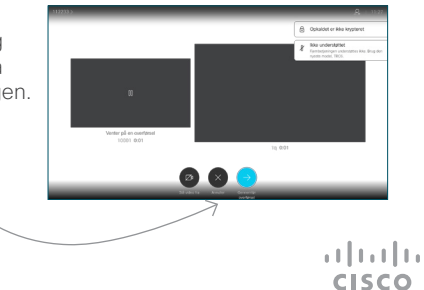